# **Interactive data visualization**

# **Dr. Çetinkaya-Rundel 2018-04-16**

## Outline

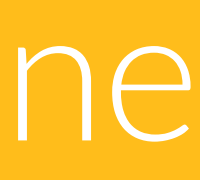

- ‣ High level view
- ‣ Anatomy of a Shiny app
- ‣ Reactivity 101
- ‣ File structure

### **Google Trend Index**

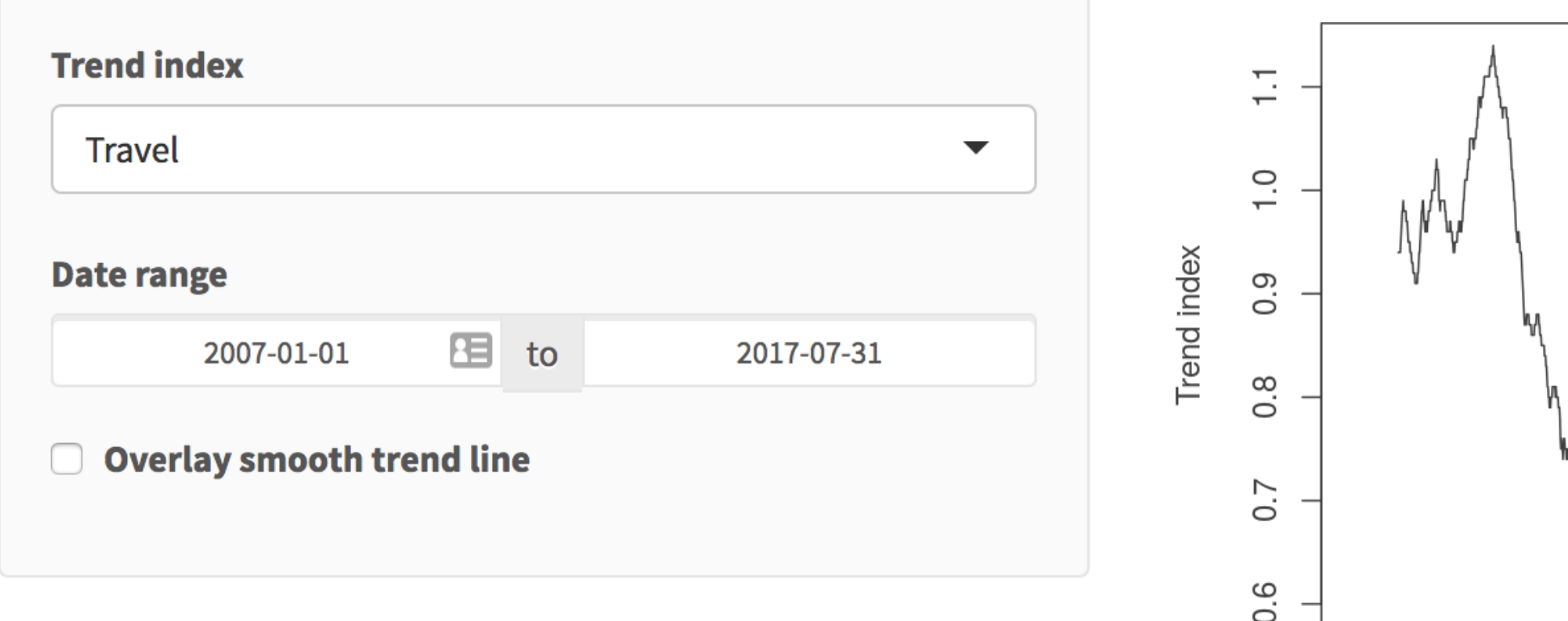

**Source: Google Domestic Trends** 

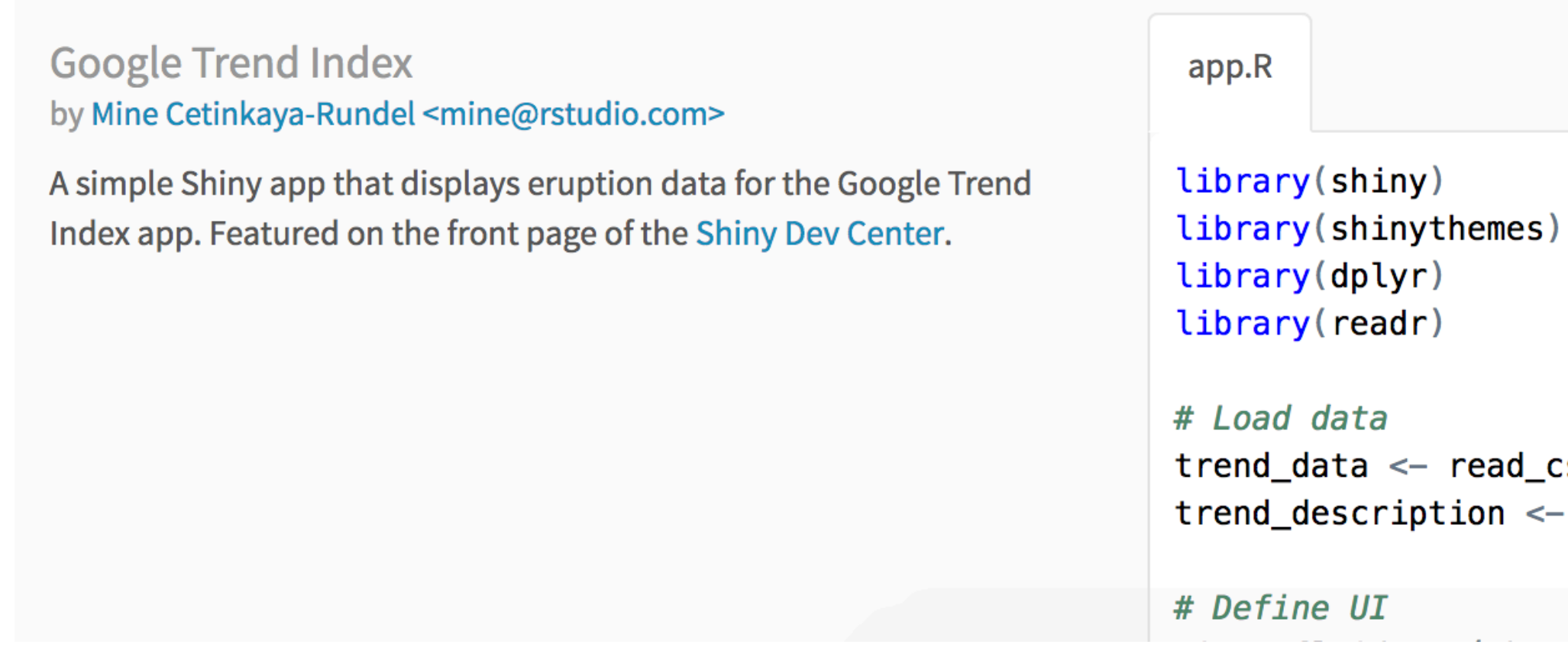

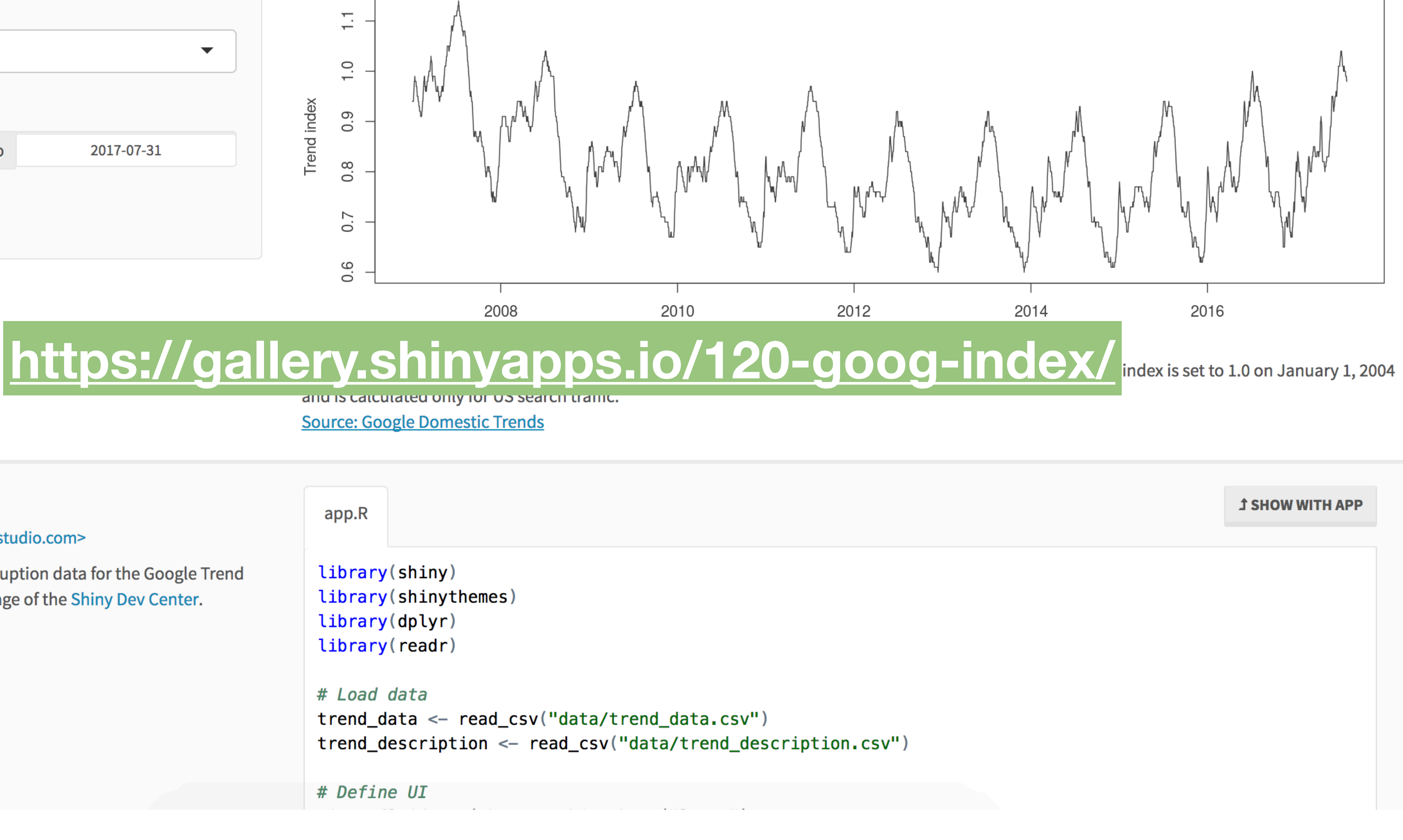

# High level view

## Every Shiny app has a webpage that the user visits, and behind this webpage there is a computer that serves this webpage by running R.

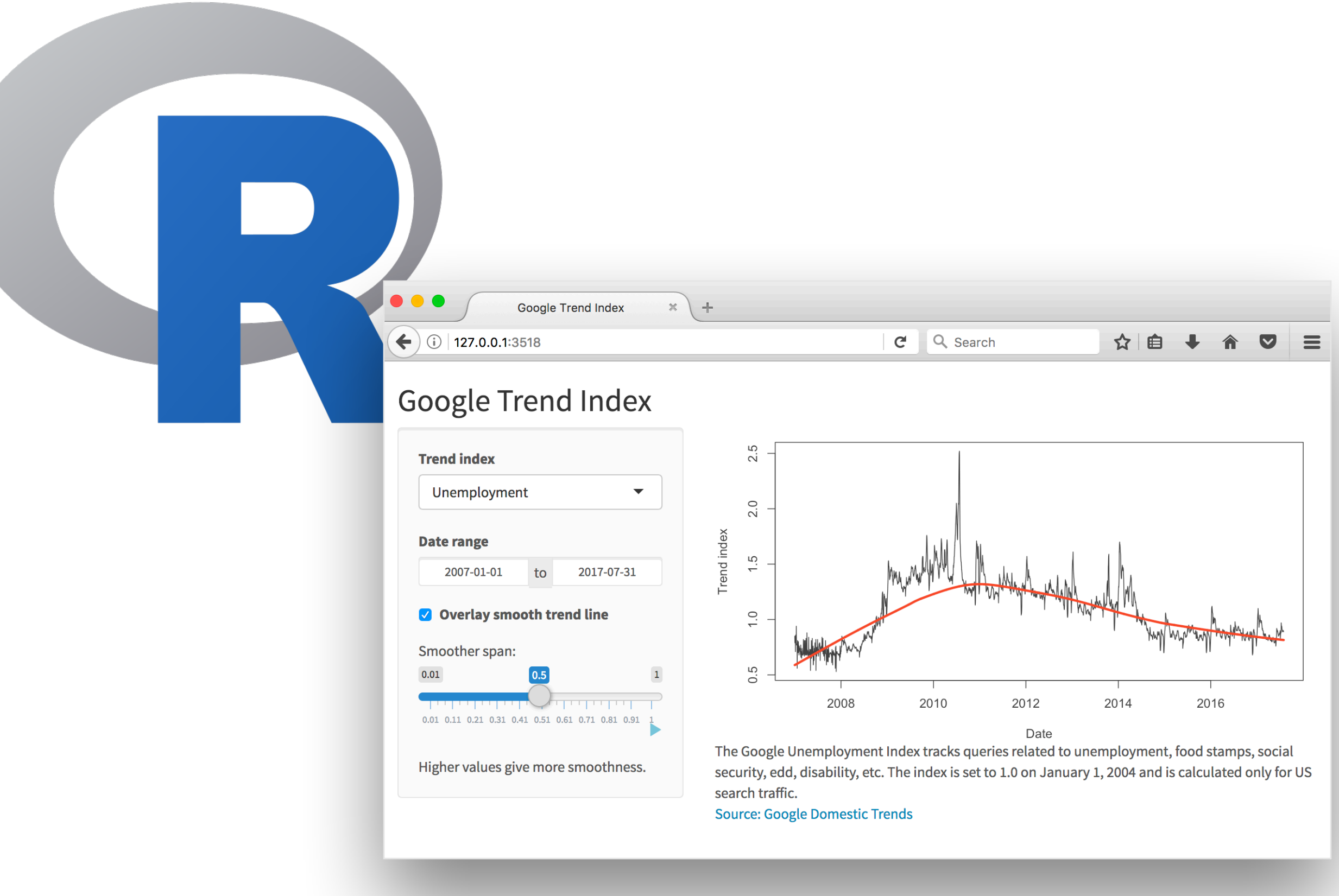

## When running your app locally, the computer serving your app is your computer.

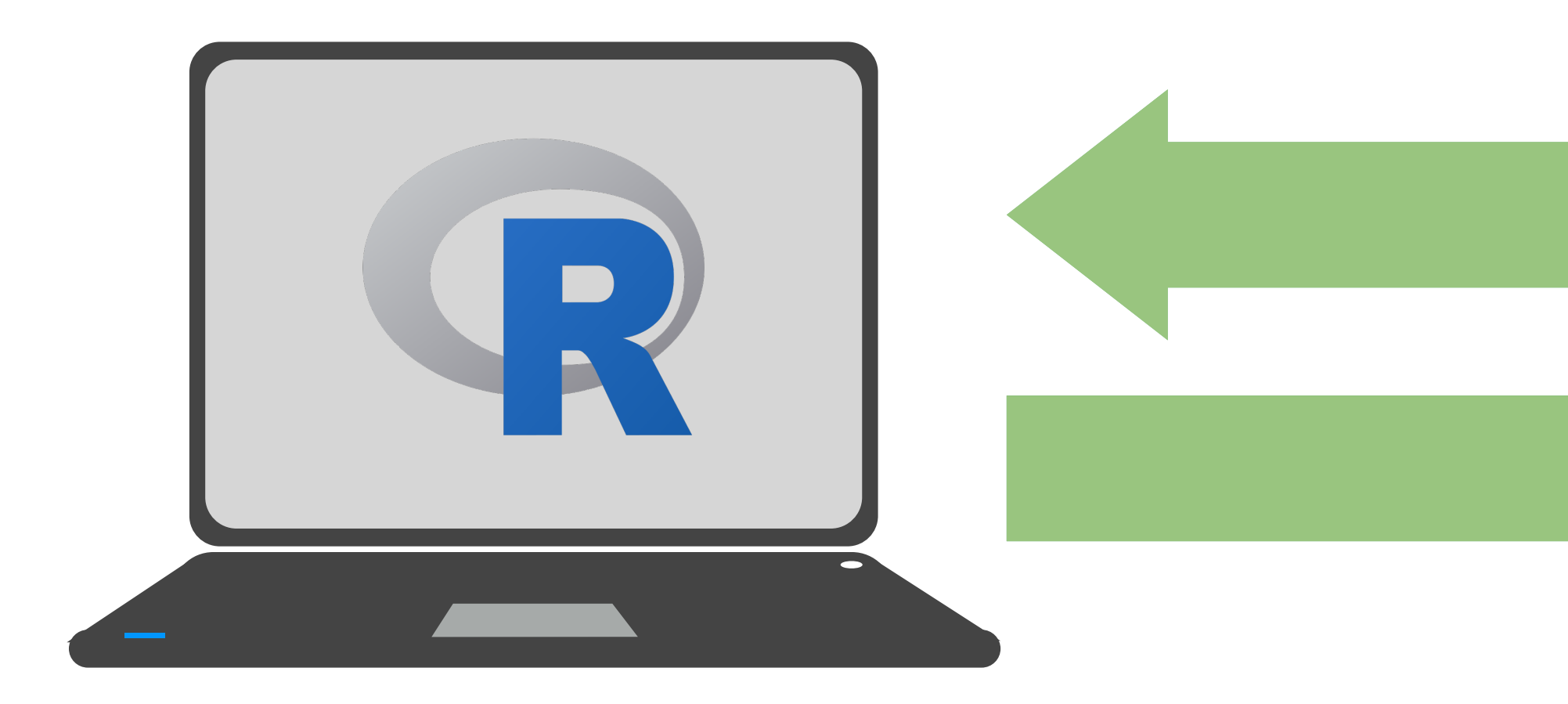

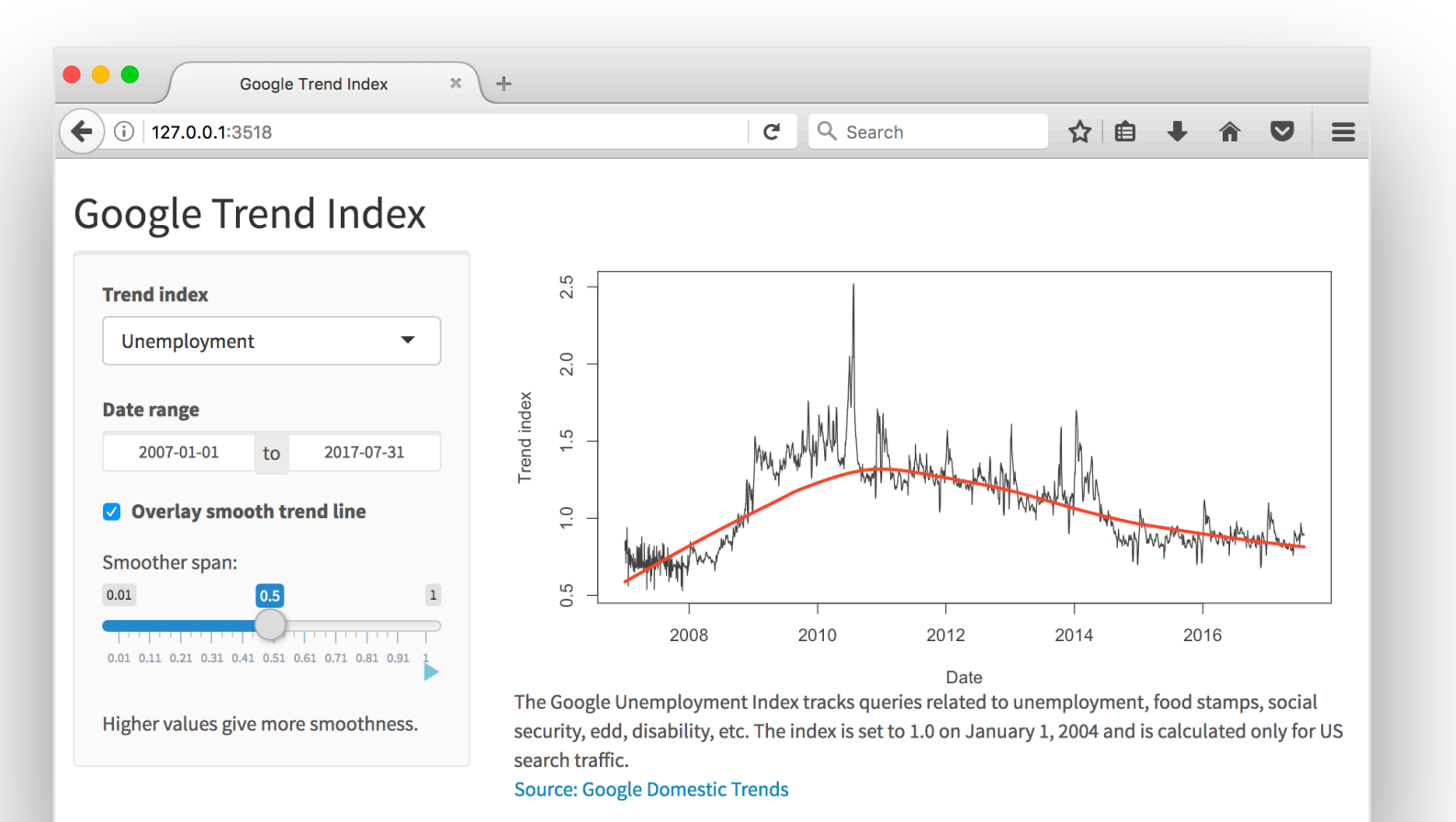

## When your app is deployed, the computer serving your app is a web server.

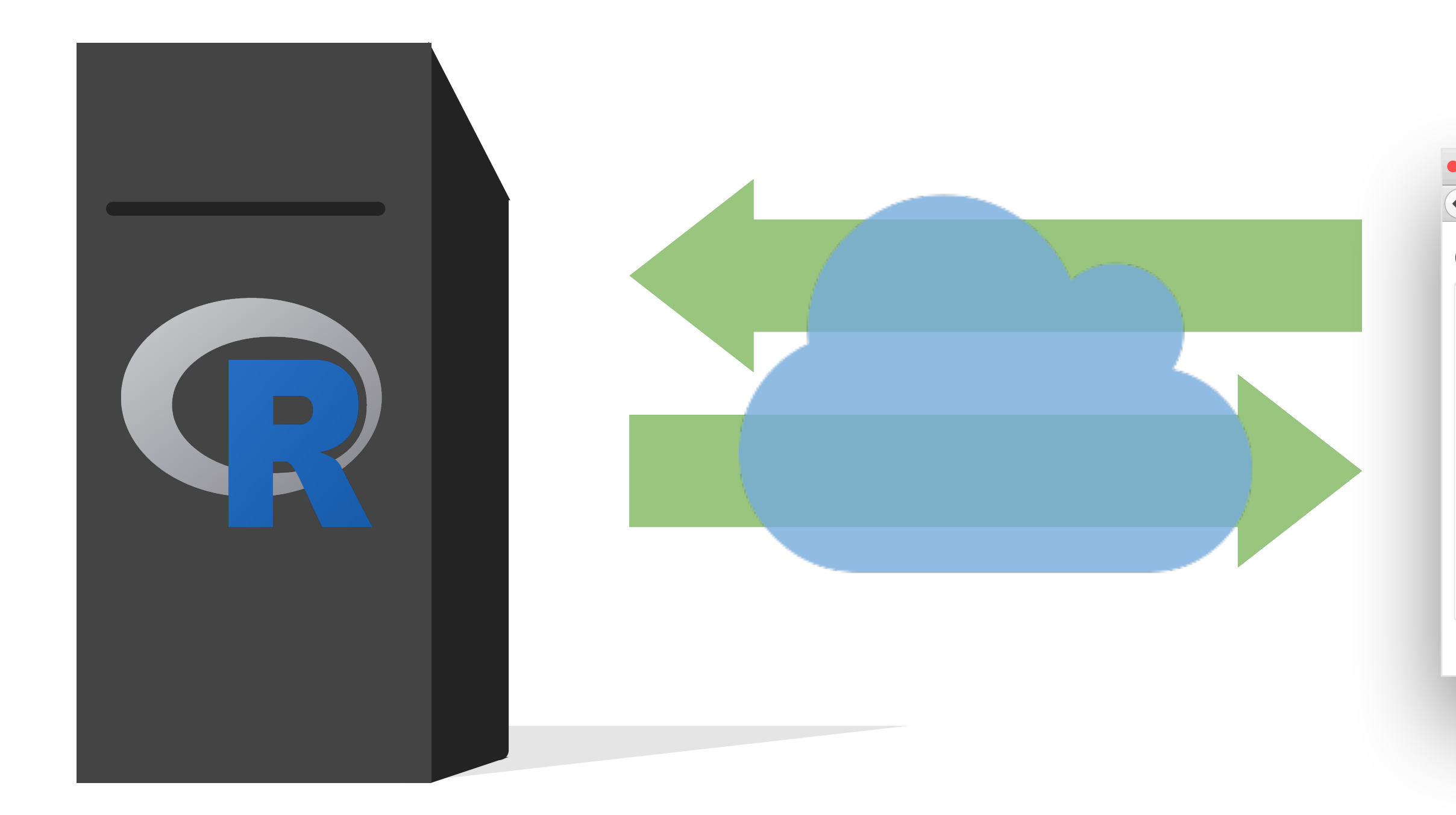

![](_page_6_Picture_2.jpeg)

**Source: Google Domestic Trends** 

### User interface

![](_page_7_Picture_6.jpeg)

![](_page_7_Picture_0.jpeg)

![](_page_7_Picture_1.jpeg)

## Server instructions

![](_page_7_Figure_3.jpeg)

![](_page_7_Figure_4.jpeg)

search traffic. **Source: Google Domestic Trends** 

**Date range** 

 $0.01$ 

# goog-index/app.R

![](_page_8_Picture_5.jpeg)

![](_page_8_Picture_0.jpeg)

![](_page_8_Picture_2.jpeg)

Anatomy of a Shiny app

![](_page_9_Picture_1.jpeg)

## What's in a Shiny app?

## library(shiny) ui <- fluidPage()

### server <- function(input, output) {}

### $shinyApp(ui = ui, server = server)$

![](_page_10_Figure_4.jpeg)

![](_page_10_Picture_5.jpeg)

# Let's build a simple movie browser app!

![](_page_11_Picture_0.jpeg)

# data/movies.Rdata

Data from IMDB and Rotten Tomatoes on random sample of 651 movies released in the US between 1970 and 2014

![](_page_12_Picture_13.jpeg)

![](_page_12_Figure_1.jpeg)

## App template

library(shiny) library(tidyverse) load("data/movies.Rdata") ui <- fluidPage()

server <- function(input, output) {}

 $shinyApp(ui = ui, server = server)$ 

![](_page_13_Figure_4.jpeg)

![](_page_13_Picture_7.jpeg)

![](_page_13_Figure_8.jpeg)

# Anatomy of a Shiny app

User interface

![](_page_14_Picture_2.jpeg)

```
# Define UI 
ui <- fluidPage(
   # Sidebar layout with a input and output definitions 
   sidebarLayout( 
     # Inputs: Select variables to plot 
     sidebarPanel( 
       # Select variable for y-axis 
      selectInput(input, inputId = "y", label = "Y-axis:",selected = "audience_score"),
       # Select variable for x-axis 
      selectInput(input, inputId = "x", label = "X-axis:", selected = "critics_score") 
     ), 
     # Output: Show scatterplot 
     mainPanel( 
       plotOutput(outputId = "scatterplot") 
\big)\Delta
```
choices = c("imdb\_rating", "imdb\_num\_votes", "critics\_score", "audience\_score", "runtime"),

![](_page_15_Picture_4.jpeg)

choices = c("imdb\_rating", "imdb\_num\_votes", "critics\_score", "audience\_score", "runtime"),

![](_page_16_Picture_4.jpeg)

```
# Define UI 
ui <- fluidPage(
   # Sidebar layout with a input and output definitions 
   sidebarLayout( 
     # Inputs: Select variables to plot 
     sidebarPanel(
       # Select variable for y-axis 
       selectInput(inputId = "y", label = "Y-axis:", 
                    selected = "audience_score"),
       # Select variable for x-axis 
      selectInput(input, 'inputId = "x", label = "X-axis:", selected = "critics_score")
     ), 
     # Output: Show scatterplot 
     mainPanel(
        plotOutput(outputId = "scatterplot")
\overline{\phantom{a}}\qquad \qquad
```
![](_page_16_Figure_1.jpeg)

choices = c("imdb\_rating", "imdb\_num\_votes", "critics\_score", "audience\_score", "runtime"),

![](_page_17_Picture_5.jpeg)

```
# Define UI 
ui <- fluidPage(
  # Sidebar layout with a input and output definitions
   sidebarLayout( 
     # Inputs: Select variables to plot 
     sidebarPanel(
        # Select variable for y-axis 
        selectInput(inputId = "y", label = "Y-axis:", 
                     selected = "audience_score"),
        # Select variable for x-axis 
       selectInput(input, 'inputId = "x", label = "X-axis:", selected = "critics_score")
     ), 
     # Output: Show scatterplot 
     mainPanel(
        plotOutput(outputId = "scatterplot")
\begin{vmatrix} 1 & 1 \\ 1 & 1 \end{vmatrix}L )
```
![](_page_17_Figure_1.jpeg)

## Create a layout with a sidebar and main area

```
# Define UI 
ui <- fluidPage(
  # Sidebar layout with a input and output definitio
   sidebarLayout( 
    # Inputs: Select variables to plot
    sidebarPanel(
       # Select variable for y-axis 
       selectInput(inputId = "y", label = "Y-axis:", 
                    selected = "audience_score"),
       # Select variable for x-axis 
      selectInput(inputId = "x", label = "X-axis:", selected = "critics_score")
   ), 
     # Output: Show scatterplot 
     mainPanel(
        plotOutput(outputId = "scatterplot")
\begin{vmatrix} 1 & 1 \\ 1 & 1 \end{vmatrix}L )
```
![](_page_18_Picture_87.jpeg)

### Create a sidebar panel containing **input** controls that can in turn be passed to sidebarLayout

choices = c("imdb\_rating", "imdb\_num\_votes", "critics\_score", "audience\_score", "runtime"),

![](_page_18_Picture_5.jpeg)

```
# Define UI 
ui <- fluidPage(
   # Sidebar layout with a input and output definitions 
   sidebarLayout( 
     # Inputs: Select variables to plot 
    sidebarPanel(
        # Select variable for y-axis 
     \overline{I} selectInput(inputId = "y", label = "Y-axis:",
                    choice = c("indb_rating", "imdb_n selected = "audience_score"), 
        # Select variable for x-axis 
       selectInput(inputId = "x", label = "X-axis:", 
                    choices = c("indb_rating", "imdb_l selected = "critics_score")
  \mathbf{L}<sub>)</sub>,
     # Output: Show scatterplot 
     mainPanel(
        plotOutput(outputId = "scatterplot")
\lfloor \quad \rangle\qquad \qquad
```
![](_page_19_Picture_75.jpeg)

![](_page_19_Picture_3.jpeg)

```
# Define UI 
ui <- fluidPage(
   # Sidebar layout with a input and output definitions 
  sidebarLayout( 
     # Inputs: Select variables to plot 
    sidebarPanel(
       # Select variable for y-axis 
      selectInput(inputId = "y", label = "Y-axis:", 
                   selected = "audience_score"),
       # Select variable for x-axis 
      selectInput(inputId = "x", label = "X-axis:", 
                    selected = "critics_score")
     ), 
     # Output: Show scatterplot 
    mainPanel(
       plotOutput(outputId = "scatterplot")
\lfloor + \rangle\qquad \qquad
```
Create a main panel containing **output** elements that get created in the server function can in turn be passed to sidebarLayout

![](_page_20_Picture_5.jpeg)

choices = c("imdb\_rating", "imdb\_num\_votes", "critics\_score", "audience\_score", "runtime"),

# Anatomy of a Shiny app

Server

![](_page_21_Picture_2.jpeg)

```
# Define server function 
server <- function(input, output) {
   output$scatterplot <- renderPlot({ 
       geom_point() 
   }) 
}
```
# Create the scatterplot object the plotOutput function is expecting ggplot(data = movies, aes\_string(x = input\$x, y = input\$y)) +

```
# Define server function 
server <- function(input, output) {
   output$scatterplot <- renderPlot({ 
       geom_point() 
   }) 
}
```
![](_page_23_Figure_1.jpeg)

# Create the scatterplot object the plotOutput function is expecting

ggplot(data = movies, aes\_string(x = input\$x, y = input\$y)) +

![](_page_23_Figure_4.jpeg)

```
# Define server function 
server <- function(input, output) {
  # Create the scatterplot object the plotOutput
 output$scatterplot <- renderPlot({ 
    ggplot(data = movies, aes_string(x = inputs, geom_point() 
\rightarrow } )
}
```
![](_page_24_Figure_1.jpeg)

![](_page_24_Picture_2.jpeg)

```
# Define server function 
server <- function(input, output) {
 output$scatterplot <- renderPlot({ 
       geom_point() 
\rightarrow } )
}
```
![](_page_25_Figure_2.jpeg)

![](_page_25_Figure_3.jpeg)

# Anatomy of a Shiny app

UI + Server

![](_page_26_Picture_2.jpeg)

## # Create the Shiny app object shinyApp(ui = ui, server = server)

## movies/movies-01.R

![](_page_28_Picture_5.jpeg)

![](_page_28_Picture_2.jpeg)

# Putting it all together…

# Add a sliderInput for alpha level of points on plot

![](_page_29_Picture_2.jpeg)

## movies/movies-02.R

![](_page_29_Picture_4.jpeg)

## Inputs

![](_page_30_Picture_126.jpeg)

........

![](_page_30_Figure_13.jpeg)

Choice  $1$   $\blacktriangle$ Choice 1 Choice 2

![](_page_30_Picture_15.jpeg)

**Apply Changes** 

Enter text

numericInput(inputId, label, value, min, max, step)

passwordInput(inputId, label, value)

radioButtons(inputId, label, choices, selected, inline)

selectInput(inputId, label, choices, selected, multiple, selectize, width, size) (also selectizeInput())

sliderInput(inputId, label, min, max, value, step, round, format, locale, ticks, animate, width, sep, pre, post)

**submitButton**(text, icon) (Prevents reactions across entire app)

**textInput**(inputId, label, value)

## [www.rstudio.com/resources/cheatsheets/](https://www.rstudio.com/resources/cheatsheets/)

![](_page_30_Picture_23.jpeg)

![](_page_30_Figure_1.jpeg)

## movies/movies-03.R

![](_page_31_Picture_4.jpeg)

# Add a new widget to color the points by another variable

![](_page_31_Picture_2.jpeg)

![](_page_32_Picture_2.jpeg)

# Display data frame *if* box is checked

## movies/movies-04.R

![](_page_32_Picture_5.jpeg)

# iiiiii  $\mathbb{R}$ deleteFile) pth: num 5.1 4.9 4.7 width) foo R Studio Minica a title Hologram of Random Normal Valu

# Outputs

 $Outputs$  - render\*() and \*Output() functions work together to add R output to the UI works<br>with dataTableOutput(outputId, icon, ...) DT::renderDataTable(expr, options, callback, escape, env, quoted) **imageOutput**(outputId, width, height,<br>click, dblclick, hover, hoverDelay, inline, renderImage(expr, env, quoted, hoverDelayType, brush, clickId, hoverId) **renderPlot**(expr, width, height, res, ..., **plotOutput(outputId, width, height, click,** dblclick, hover, hoverDelay, inline, env, quoted, func) hoverDelayType, brush, clickId, hoverId) verbatimTextOutput(outputId) **renderPrint**(expr, env, quoted, func, tableOutput(outputId) **renderTable**(expr,..., env, quoted, func) **textOutput(outputId, container, inline) renderText**(expr, env, quoted, func) uiOutput(outputId, inline, container, ...) **renderUI**(expr, env, quoted, func)  $\bullet$ htmlOutput(outputId, inline, container, ...)

![](_page_33_Figure_4.jpeg)

![](_page_33_Figure_5.jpeg)

# Reactivity 101

## Reactions

![](_page_35_Picture_4.jpeg)

## The **input\$** list stores the current value of each input object under its name.

![](_page_35_Figure_1.jpeg)

# Reactions (cont.)

Reactivity automatically occurs when an **input** value is used to render an **output** object.

![](_page_36_Picture_4.jpeg)

```
# Define server function required to create the scatterplot
server <- function(input, output) {
   # Create the scatterplot object the plotOutput function is expecting
    output$scatterplot <- renderPlot( 
    ggplot(data = movies, aes_string(x = input$x, y = input$y,
                                     color = input\z) +
      geom_point(alpha = input$alpha) 
 \big)}
```
![](_page_37_Picture_2.jpeg)

![](_page_37_Picture_3.jpeg)

Add a UI element for the user to select which type(s) of movies they want to plot 2. Filter for chosen title type and save as a new (reactive) expression 3. Use new data frame (which is reactive) for plotting 4. Use new data frame (which is reactive) also for reporting number of observations

# Select which types of movies to plot checkboxGroupInput(inputId = "selected\_type",

![](_page_38_Picture_2.jpeg)

![](_page_38_Figure_4.jpeg)

![](_page_38_Picture_5.jpeg)

## 1. Add a UI element for the user to select which type(s) of movies

they want to plot

## 2. Filter for chosen title type and save the new data frame as a reactive expression

# Create a subset of data filtering fo movies\_subset <- reactive({ req(input\$selected\_type) filter(movies, title\_type %in% input<del>lected\_t</del> })

![](_page_39_Picture_3.jpeg)

### **server:**

![](_page_39_Figure_4.jpeg)

![](_page_39_Picture_5.jpeg)

## 3. Use new data frame (which is reactive) for plotting

![](_page_40_Figure_3.jpeg)

![](_page_40_Picture_4.jpeg)

```
output$scatterplot <- renderPlot({ 
   ggplot(data = movies_subset(), 
         aes_string(x = input$x, y = input$y,
     geom_point(…) + 
 … 
})
```
![](_page_40_Picture_2.jpeg)

## 4. Use new data frame (which is reactive) also for printing number of observations

### mainPanel( … # Print number of obs plotted  $u$ iOutput(outputId = "n"),  $\begin{array}{cc} \bullet & \bullet & \bullet \end{array}$  $\qquad \qquad$

```
# Print number of movies plotted
output$n <- renderUI({
   types <- movies_subset()$title_type %>% 
     factor(levels = input$selected_type) 
   counts <- table(types)
   HTML(paste("There are", 
               counts, 
               input$selected_type, 
               "movies in this dataset.
               <br>"))
```
})

![](_page_41_Picture_6.jpeg)

### **ui: server:**

## movies/movies-05.R

![](_page_42_Picture_5.jpeg)

![](_page_42_Picture_2.jpeg)

# Putting it all together…

## 5. req()

- 6. App title
- 7. selectInput() choice labels
- 8. Formatting of x and y axis labels
- 9. Visual separation with horizontal lines and breaks

![](_page_43_Picture_5.jpeg)

![](_page_43_Picture_9.jpeg)

- get away with subsetting once and then using the result twice.
- ‣ In general, reactive conductors let you
	- boon), and
	- ‣ decompose large, complex (code-wise, not necessarily CPU-wise)
- 

## When to use reactive

▶ By using a reactive expression for the subsetted data frame, we were able to

‣ not repeat yourself (i.e. avoid copy-and-paste code, which is a maintenance

calculations into smaller pieces to make them more understandable.

‣ These benefits are similar to what happens when you decompose a large complex R script into a series of small functions that build on each other.

![](_page_44_Picture_11.jpeg)

File structure

## File structure

- ‣ One directory with every file the app needs:
- ‣ app.R (your script which ends with a call to shinyApp())
- ‣ datasets, images, css, helper scripts, etc.

![](_page_46_Picture_38.jpeg)

![](_page_46_Picture_8.jpeg)

![](_page_46_Picture_9.jpeg)